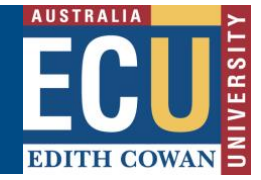

# **How sharing videos in Panopto works**

Panopto has a permissions system that determines who can see your videos. By default, Panopto videos inherit the permissions that have been set in the folder that video is located in.

### **The Panopto 'My Folder'**

Any videos that sit in your **My Folder** can only be viewed by yourself.

- **Do not** record videos you want to share with others here.
- **Do not** embed or share videos from your **My Folder**.
- **Do not** change the permissions of videos here in order to share them with others.

### **Panopto Blackboard Unit Folders**

To record and share videos within Blackboard, you **must first add Panopto to every Blackboard site**  you want to use it in. When you add Panopto to a Blackboard site, it creates a matching folder in Panopto, with the same name as the Blackboard site.

- **Do** record any videos you want to share with your students in this Panopto folder.
- **Do** embed or share videos in your Blackboard site only from this matching Panopto folder.
- Panopto automatically allows any staff in this Blackboard site to create and manage videos in this Panopto folder.
- Panopto automatically allows any students enrolled in this Blackboard site to view any video that is created here.
- **Do not** change the sharing permissions of the video. Panopto manages this for you.

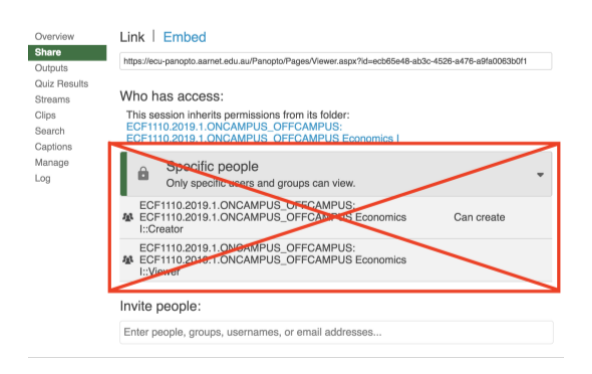

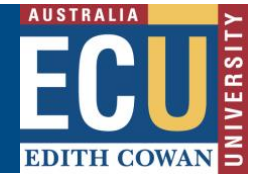

## **The Panopto Video Manager Screen**

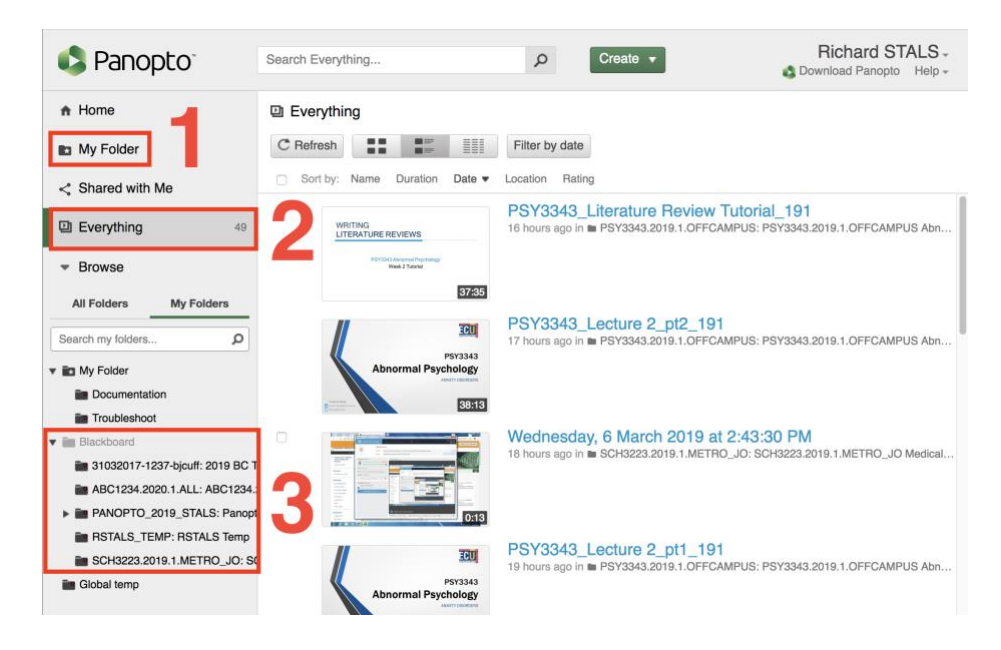

- 1. Your **My Folder** This shows any videos that you have recorded into your personal folder. No one else can view or edit videos that site here.
- 2. The **Everything** menu item this lists all the videos that *you* **can view**. This will include all videos in your **My Folder**, all videos in any Blackboard folders you have access to, and any videos that people have manually changed permissions on individual videos.
- 3. The **Blackboard** Panopto folders these are the folders that are created when you add Panopto to your Blackboard site. These folder permissions are automatically synchronised with the Blackboard site enrolments – students will automatically have access to any videos you record here.

#### **More information:**

For more information, see the Panopto pages for staff in the Learning Intranet: http://intranet.ecu.edu.au/learning/learning-technologies/panopto-lecture-capture/panopto-for-staff

This page includes step-by-step guides on how to set up your Blackboard site to use Panopto and how to correctly record Panopto videos and share them with your students.